# **Accessing Records as a Proxy – Instructions for Proxies**

When a student creates an individual as a Proxy in the Student Proxy Management system, that individual will receive three emails. Each needs to be read carefully; note that one is marked "Start Here".

The first two emails will provide a temporary link and a temporary *Initial* password you will use to establish your account and access the system.

The third email provides the link you will use for future access to the system; you may also want to bookmark the site in your browser.

**1. Click on the link in the "Start Here" email and enter the Initial password that was sent in a separate email.**

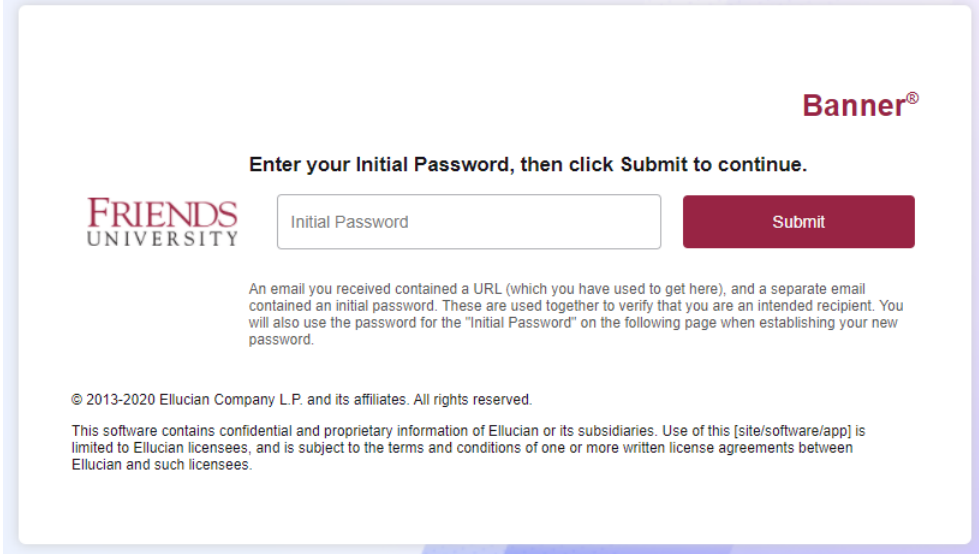

**2. Enter your Email Address, Initial password again and then type a new password in the last two fields.**

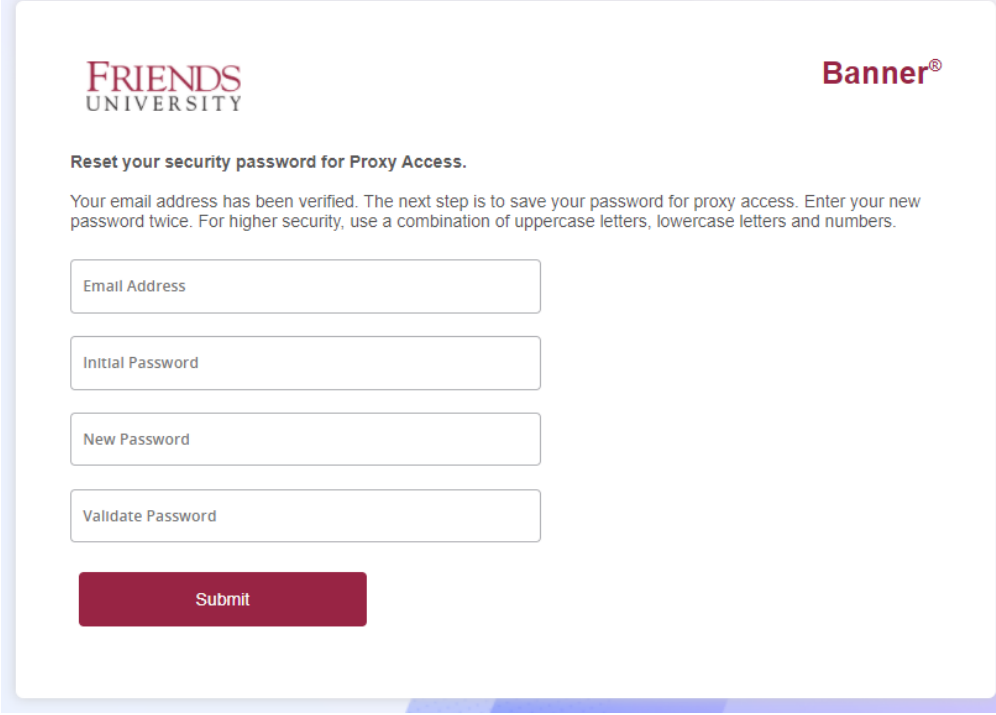

### **3. Sign in with your credentials**

a. Your username is your email address and use the password you just created.

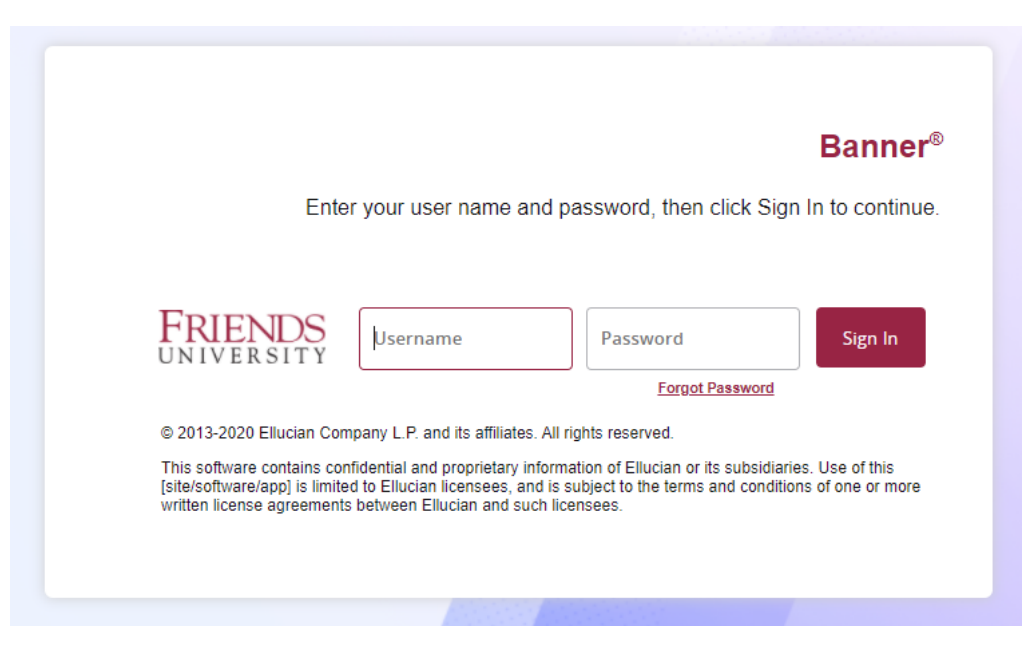

- **4. Enter information into the Proxy Profile.**
	- **a.** You must fill out all required fields that have an asterisks and click Submit. You can update this information any time you enter the system.

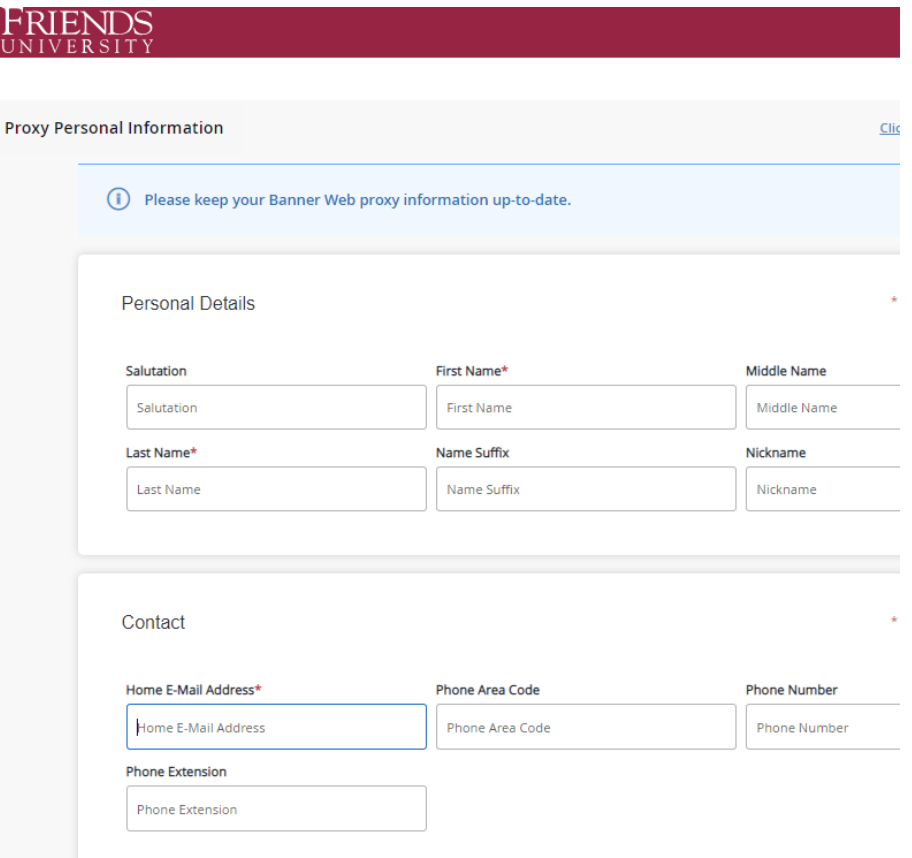

**5. Use the drop down menu to access the proxy pages that the student has granted to you.**

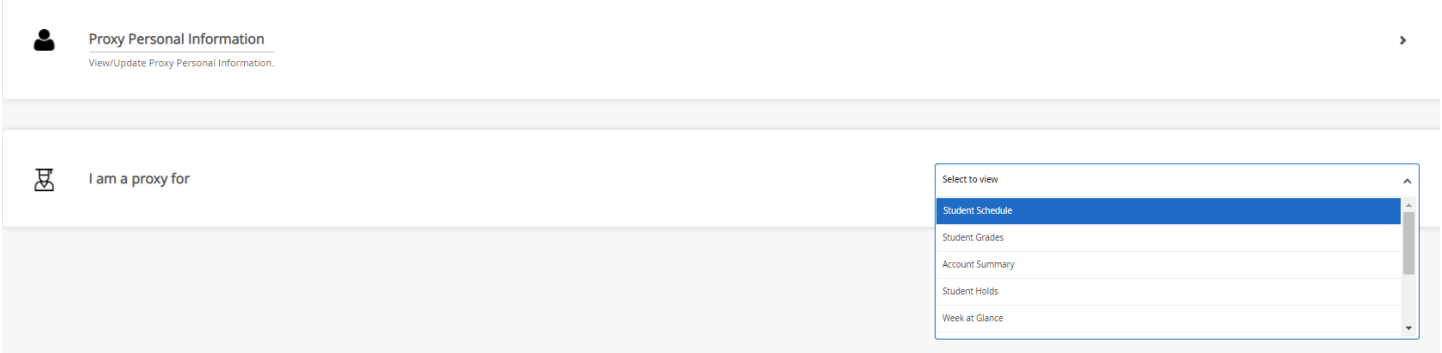

#### **6. Return to this webpage to access the Proxy system in the future.**

a. The webpage can be found on the Friends.edu website, we recommended that you save this page in your browser to quickly access it in the future.

## <https://www.friends.edu/students/registrar/granting-student-record-access-proxy/>

b. You will select the link "Proxy Access System" at the bottom of the page. There you will enter your email address and the Proxy password you created. If you need to reset your password, you can click Forgot Password or have your student send you a password reset link.

## **7. Review additional Proxy emails you receive.**

**a.** The Proxy system will send emails listing the data you entered into your profile, the information to which you have been given access, and any changes the student makes to your authorizations. Your student will need to notify you of the **Passphrase** they created**,** which will be required for Friends University to speak with you about the records the student has authorized. The student can give Friends University permission to speak with you when they set you up as a proxy. **This will only apply to the offices of the Registrar, Financial Aid and Student Accounts and the proxy must know the passphrase.**

*Establishing a passphrase does not guarantee that information requested can be released. Information directly related to the access granted by the student may be discussed. However, additional information about his/her student record or financial information may not be discussed if it is determined that it is not related to, or a part of, what has been authorized by the student.*